# **How to create a SACE account for workshop bookings**

If you have access to Schools Online, remember to use the same email and password details to access workshop bookings and other features on the SACE website.

If you don't have an existing account, these instructions outline how to create a SACE account.

#### **VANTL** Home > Teaching the SACE > Professional learning Teaching the SACE **Professional learning** Subjects The SACE Board offers a range of professional learning opport **Professional learning** assessors through the Institute of Educational Assessors (IEA) for new subjects, and meetings for SACE coordinators. **Workshops and meetings** Quality assurance and assessment panels In this section... Navigate to '**Workshops and PLATO Meetings'**. **Workshops and meetings IEA** Assessment Access workshops and meetings that will help  $\left\langle \right\rangle$ you improve your understanding of subjects and

### **Step 2**

#### **Instructions and support**

- To make a booking, you must log in using your SACE account (e.g. Schools Online) details
- If you don't have a SACE account, you will need to create an account.
- Please refer to the guide on creating an account and booking workshops [PDF 423KB].
- For further information or enquiries, please contact Curriculum on +61 8 8372 7557.
- If you have forgotten your password, you can retrieve it by entering your email address. Please contact the Schools Online Support Team on +61 8 8372 7412 if you experience any login or password issues.
- If you are driving to the SACE Board, please refer to the map of free parking in surrounding streets [PDF 115KB]. Access to the ground level on-site car park is one way only from Greenhill Road. If the boom gate is down, please use the access code provided in your booking confirmation email, or press the intercom button to request access.

Click the '**create an account'** link.

## **Step 1**

# South Australian Certificate of Education

#### Create Account <sup>@</sup>

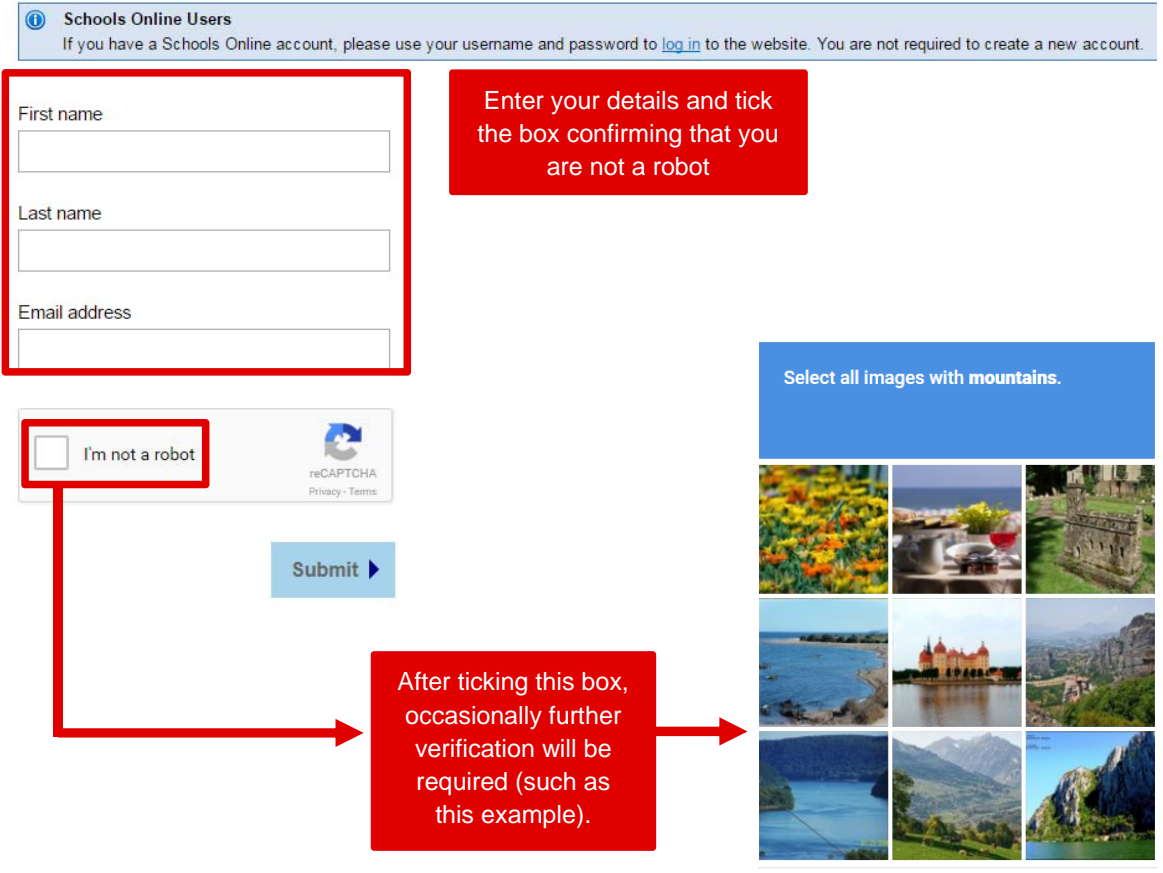

 $C \cap \odot$ Report a problem  $V$ erify

An email containing your temporary password will be sent to the designated email address.

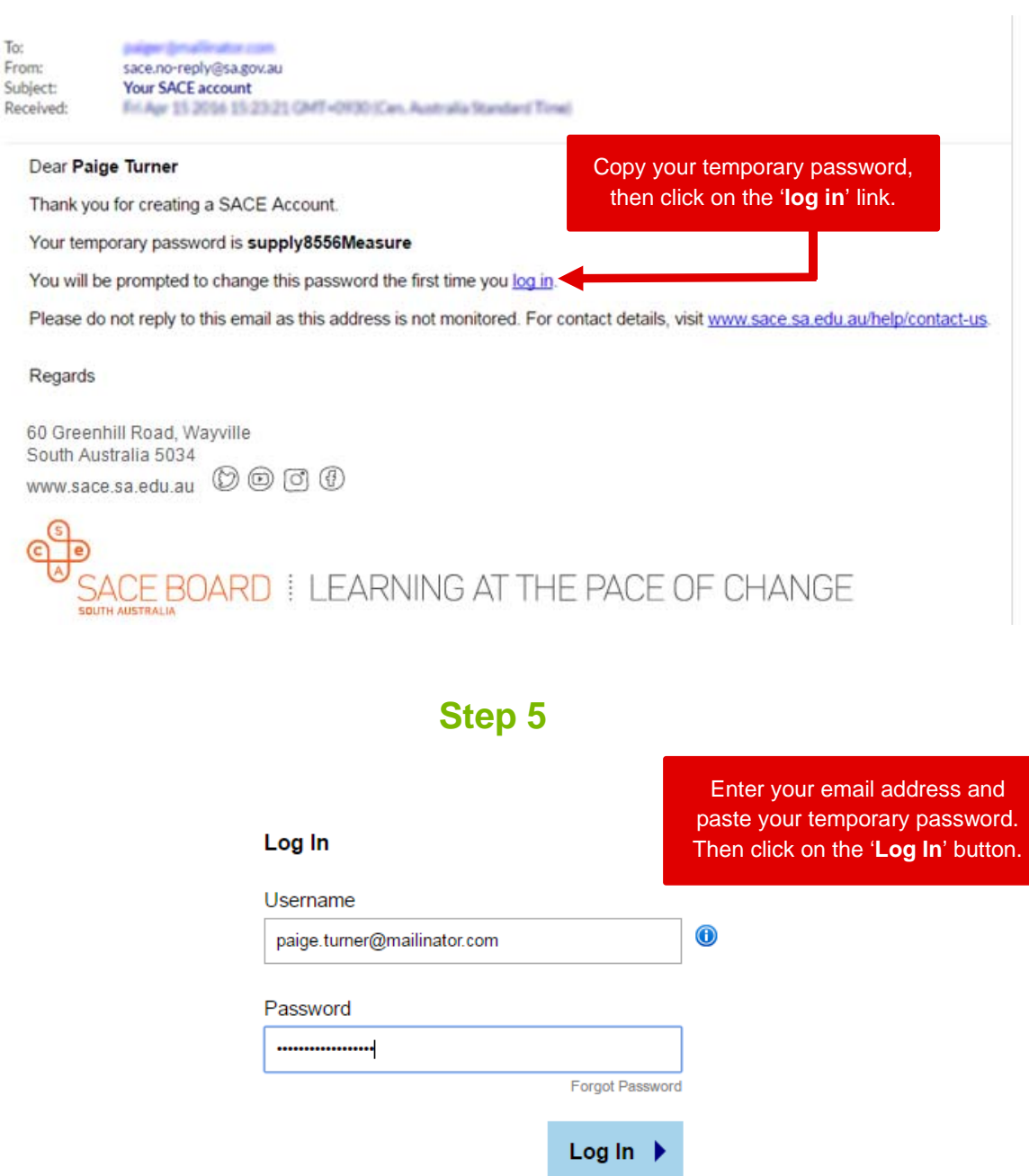

# South Australian **Certificate of Education**

You will be prompted to choose 5 security questions and type in your answers.

Submit  $\blacktriangleright$ 

#### **Set Security Questions**

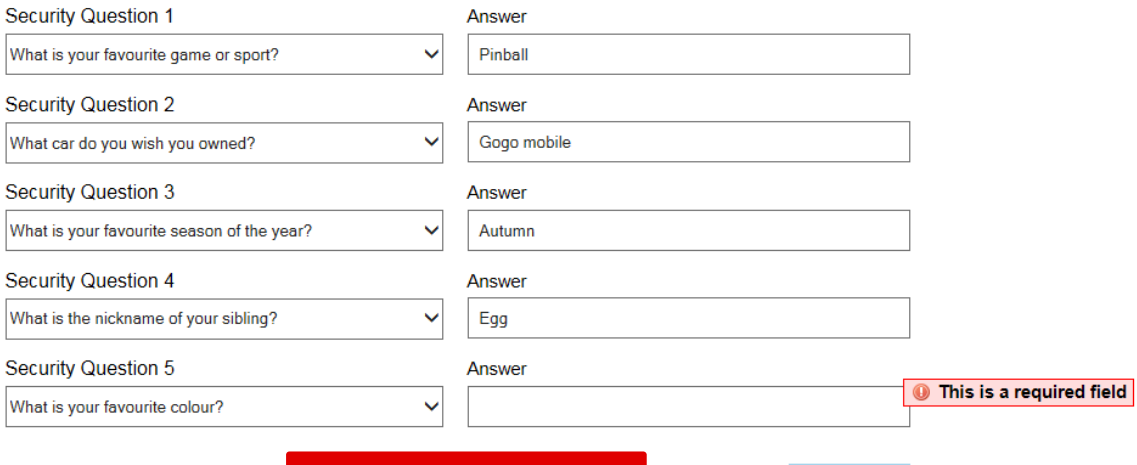

Once you have completed, click the '**Submit**' button.

### **Step 7**

# South Australian **Certificate of Education**

#### **Set Password**

The password requires a minimum of 8 characters. You may use a mixture of upper and lower case letters and/or punctuation characters. The password will be checked to meet security levels.

New Password

.........

Confirm New Password

.........

You will then need to create your password, which you will use whenever you log in to the SACE website.

Submit  $\blacktriangleright$ 

Once you have created a password, you may be redirected back to the SACE website homepage.

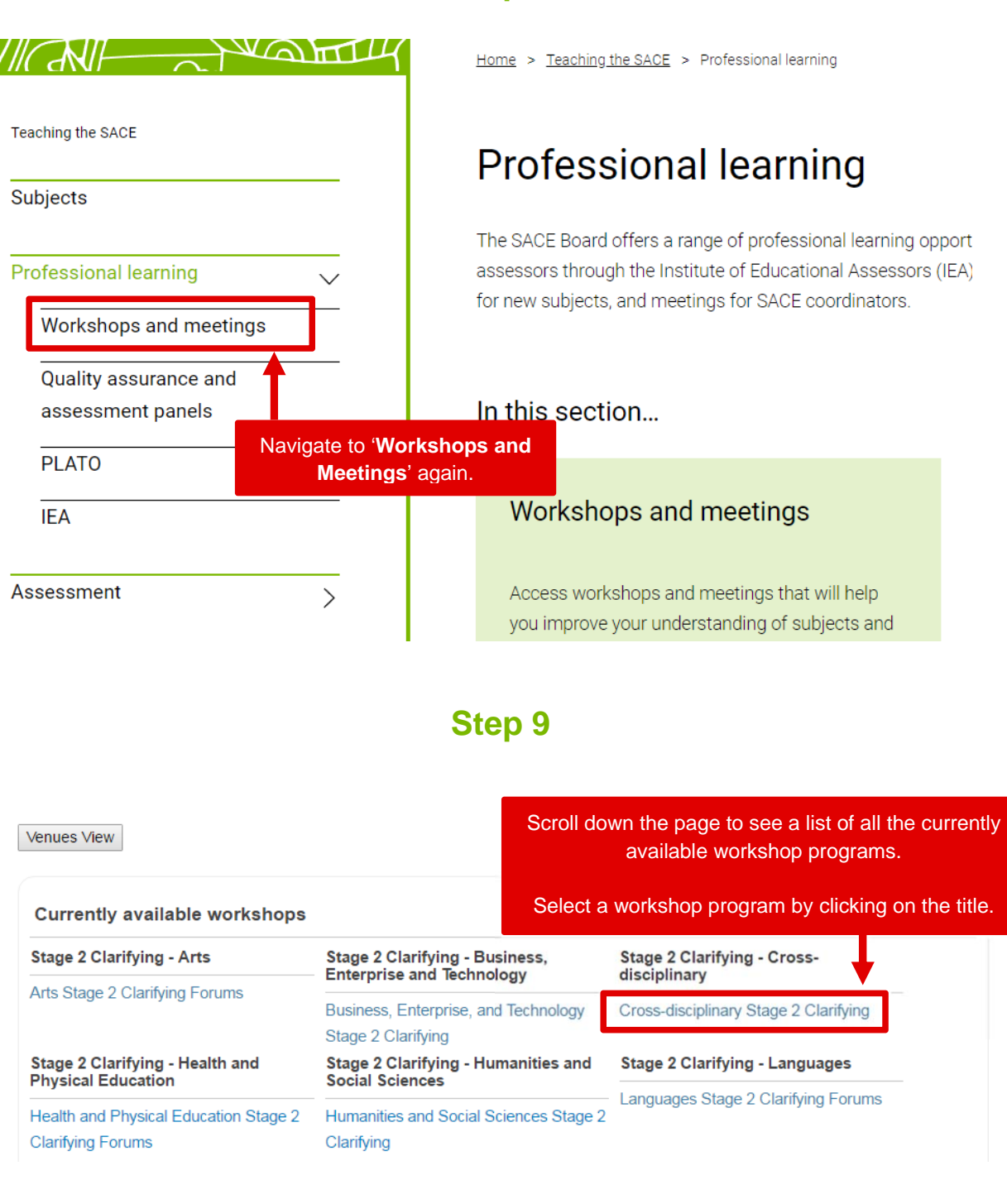

#### Workshops for this program

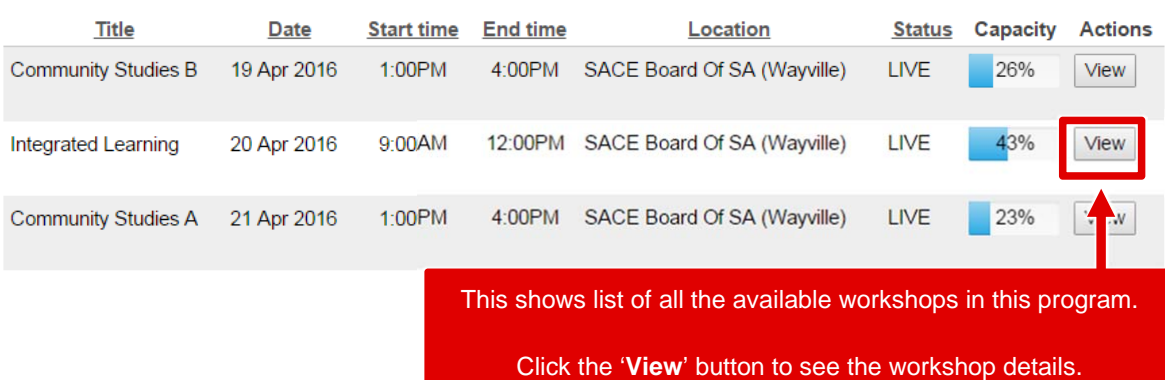

## **Step 11**

Workshop - Cross-disciplinary Stage 2 Clarifying **Venue** Integrated Learning Title: ₩ ewis Cohe Map Satellite Capacity:  $30$ Peacock Rd 中 Status: LIVE ikaparntu<br>Wirra<br>Park 22) **Current Attendees**  $13$ Mer PI R m<sub>Rd</sub> Count: A<sub>21</sub> Way Vе ill Rd Greenhill Ln **Boowhood** Rose Terrace Rose Terrace Rose Ln Ą. Min. Short Davenport Terrace Davenport Ln King E.  $\frac{7}{9}$  $+ 10$ Young St Young St Pavilion ±  $\frac{1}{2}$ ė Le Hunte St velyan **Google** Rite Hunte St ap error 20 Apr 2016 - 9:00 AM to 12:00 PM When SACE Board Of SA Where Full details of the 60 Greenhill Road workshop are shown. Wayville 5034

Back to Program | Book in for this Workshop

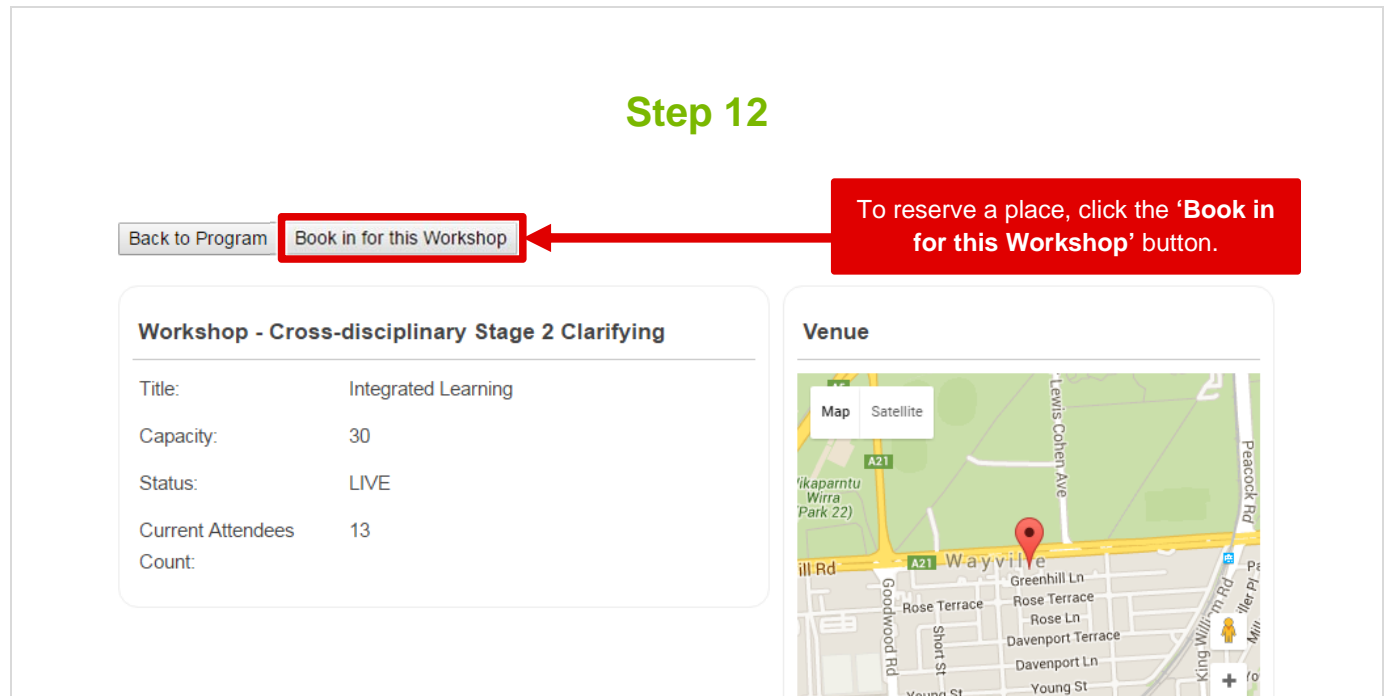

Young St

Google Map data @2016 Google Terms of Use

SACE Board Of SA 60 Greenhill Road Wayville 5034

Le Hunte St

20 Apr 2016 - 9:00 AM to 12:00 PM

 $\overline{a}$ 

Report a map error

Pavilion ±

When

Where

#### Booking Create - Cross-disciplinary Stage 2 Clarifying

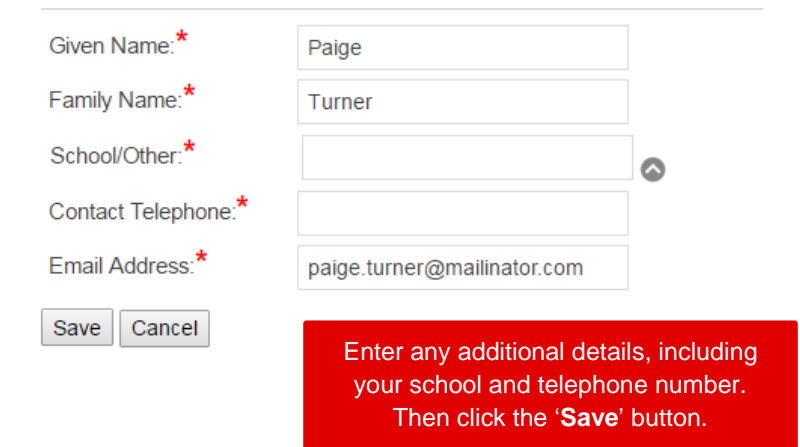

You have booked a place in this workshop. | Return to Workshop Bookings Homepage

Back to Program Cancel my Booking for this Workshop

A message will display confirming your workshop booking.

You will also receive an email to your designated email address.

Dear Paige

Thank you for your recent registration in a workshop through the SACE website.

You are booked from 9:00 AM to 12:00 PM on 20/04/2016 in a Cross-disciplinary Stage 2 Clarifying at

SACE Board Of SA 60 Greenhill Road Wayville 5034

You will be sent a reminder email about your workshop closer to the date. In the meantime, if you wish to cancel or change your registration you can do so on the Workshops and Meetings page on the SACE website.

Please keep this email for your records.

**Best regards** 

SACE Board of SA